## *Guía Práctica Contribuyente*

Pago Patente Comercial en línea

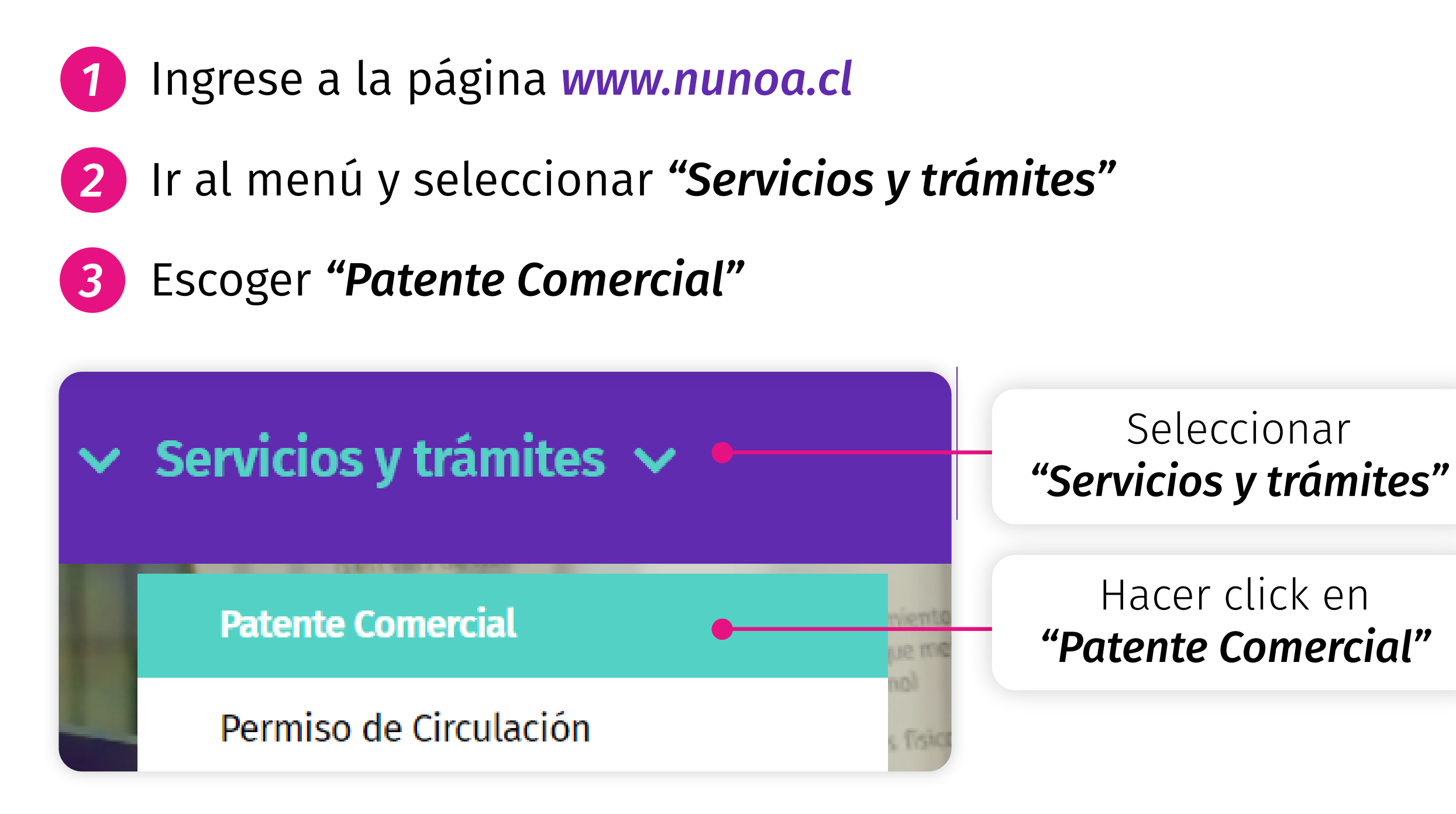

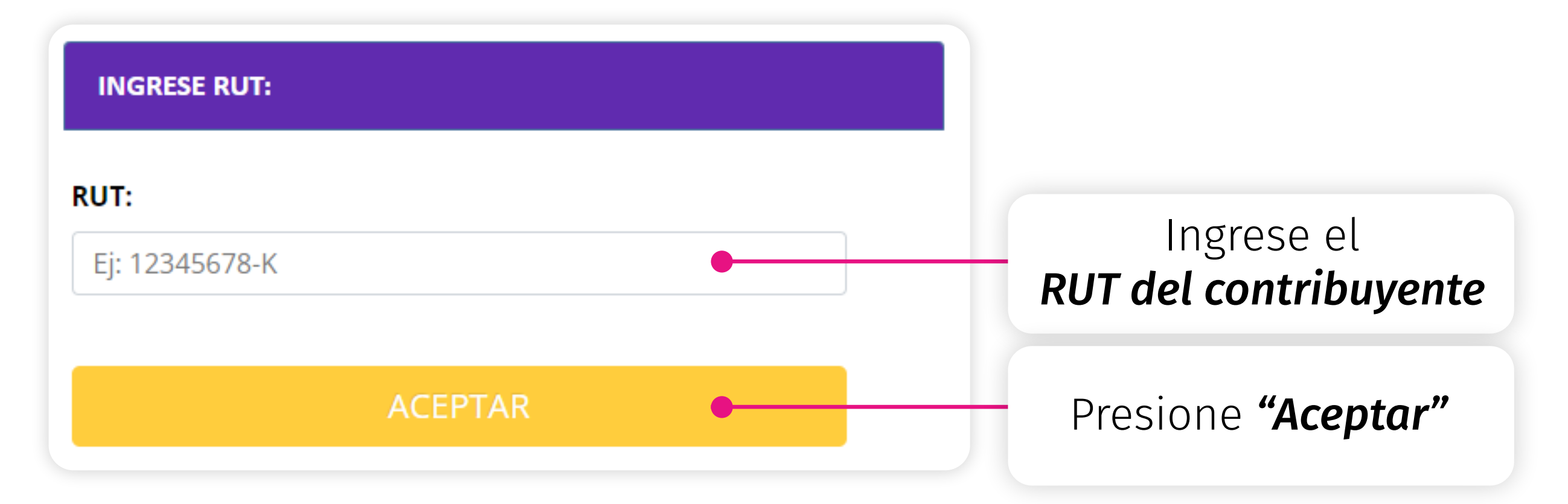

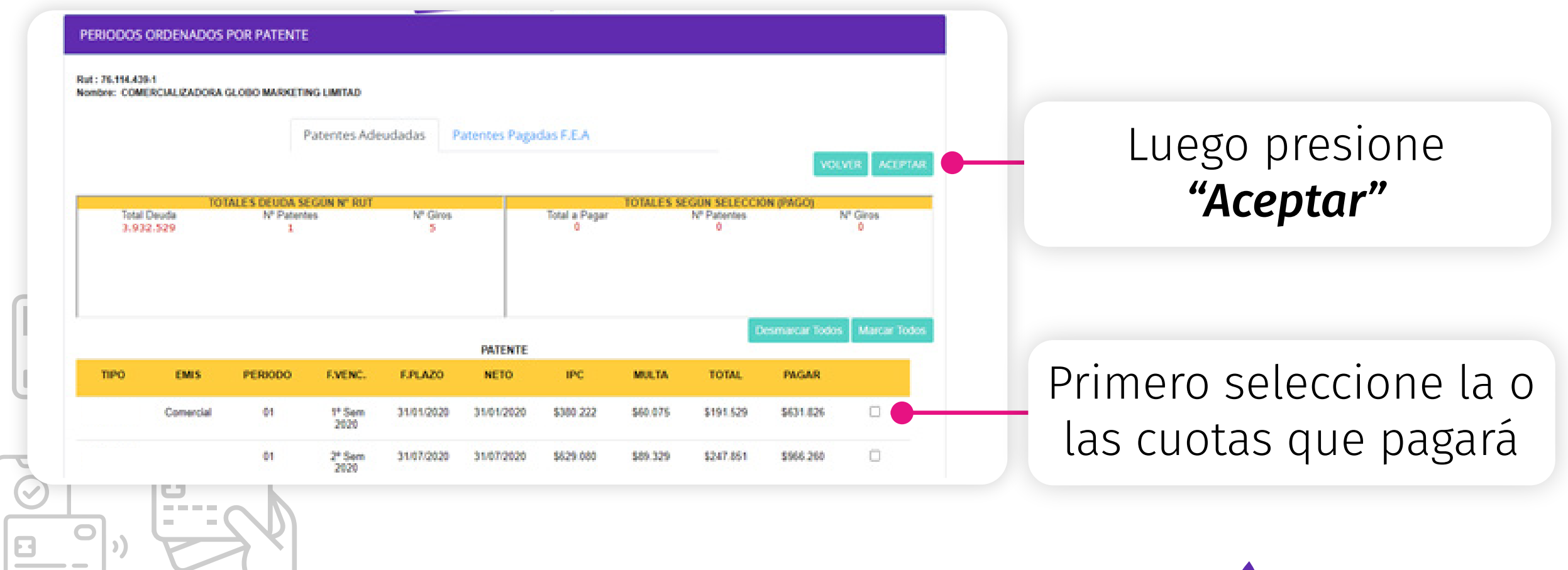

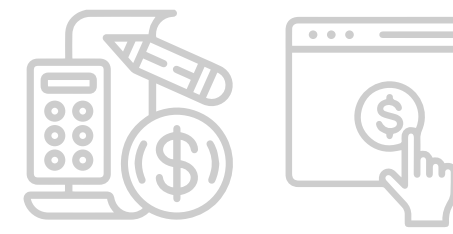

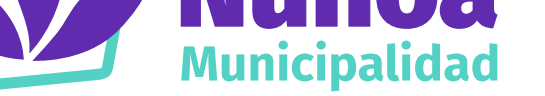

Al presionar el botón, el sistema desplegará una ventana, en la cual usted deberá ingresar el *RUT del contribuyente* y luego presionar *aceptar 4*

El sistema proporcionará antecedentes del contribuyente y detalle de la deuda. Si la información es correcta, usted debe seleccionar la cuota que pagará (en orden cronológico) y presionar aceptar *5*

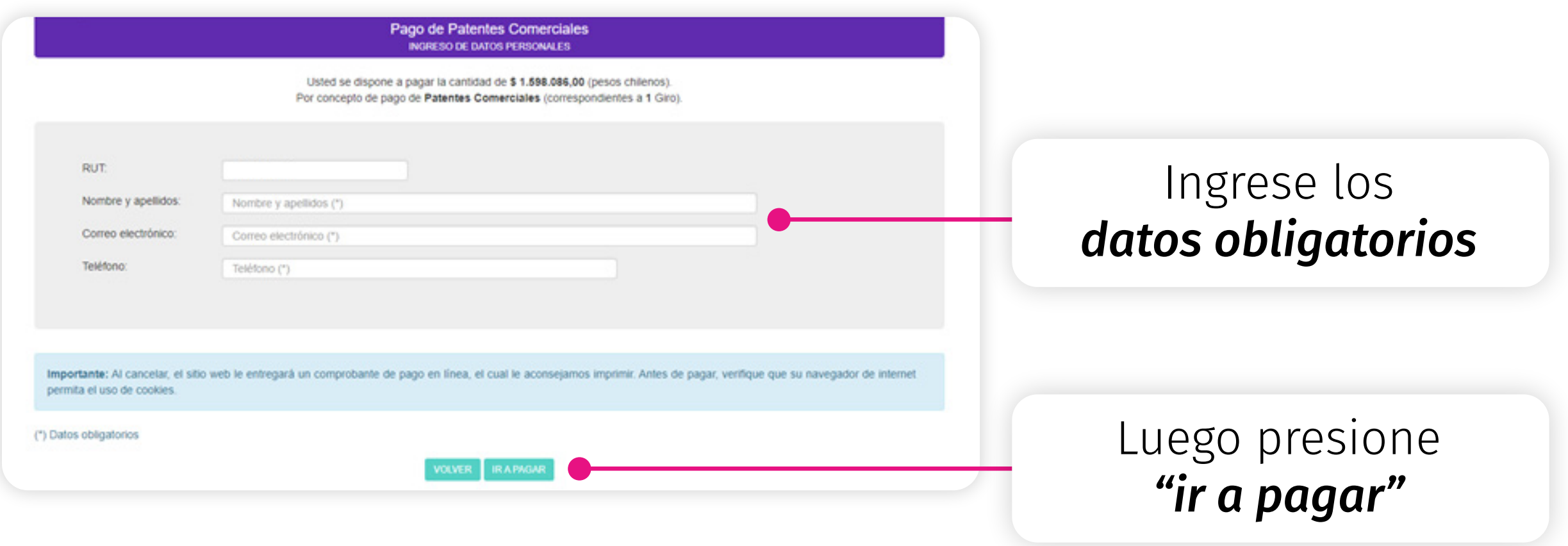

Una nueva ventana será desplegada, en donde se deberá *ingresar los datos obligatorios* (Rut, nombre y apellidos, correo electrónico y teléfono) y luego presionar *"ir a pagar" 6*

Una ventana emergente será desplegada para ser conectado con la plataforma Webpay. En esta etapa usted deberá elegir: *7*

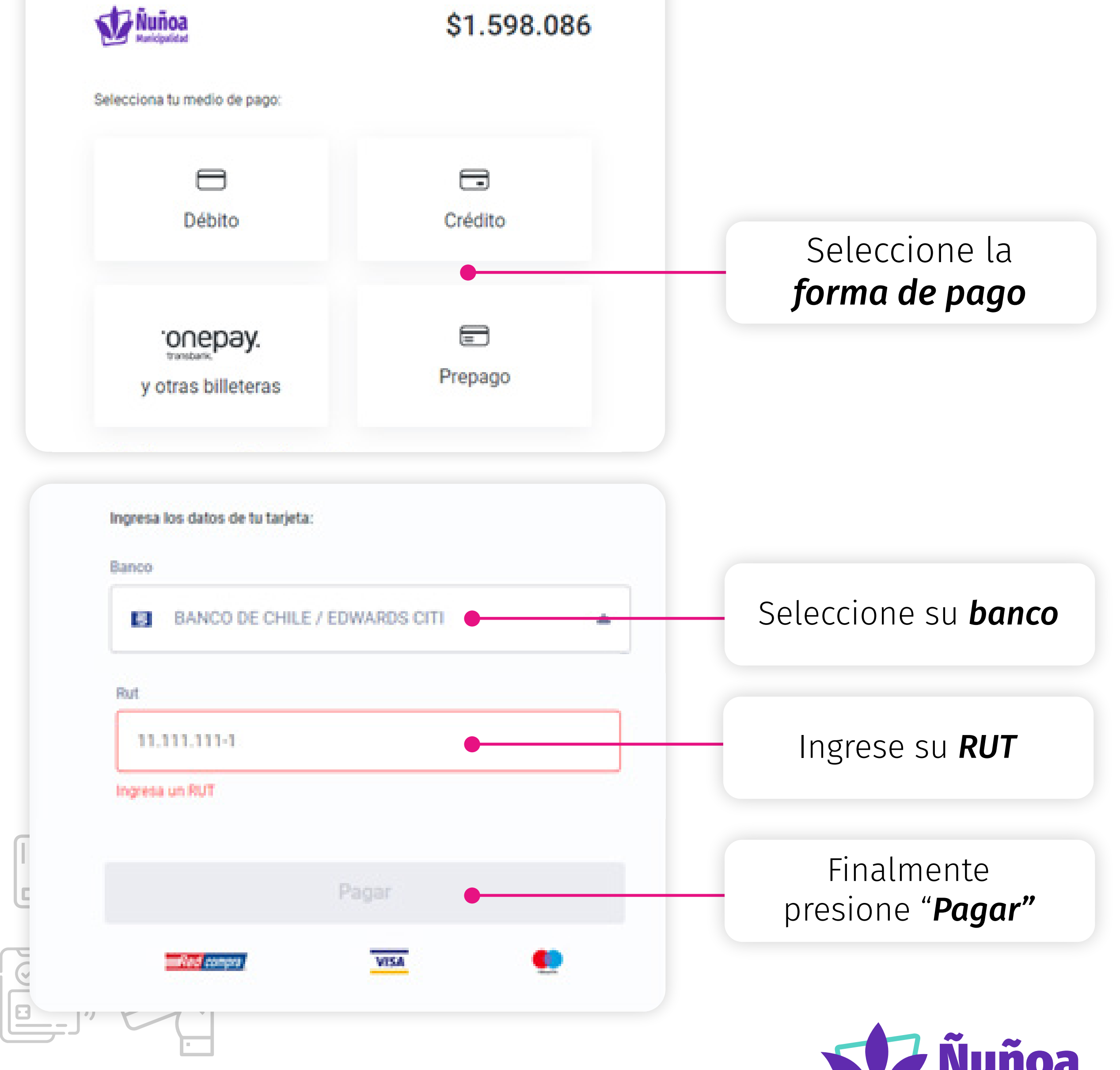

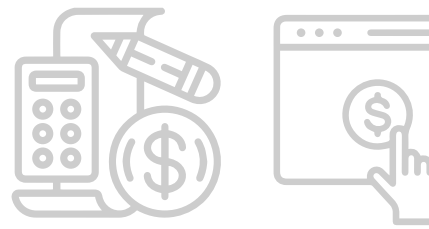

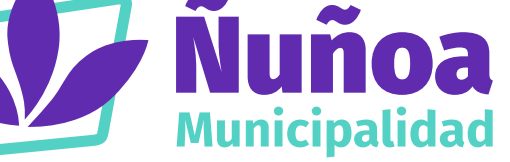

*A)* la forma de pago, *B)* seleccionar el banco, *C)* ingresar información requerida y *D)* finalmente realizar el pago.

Estás pagando en:

Monto a pagar.

Si usted tiene alguna duda sobre los valores de la patente, *8*puede enviar un email a *patentecomercial@nunoa.cl* o llamar al *(56 2) 32 40 78 07, (56 2) 32 40 78 13, (56 2) 32 40 78 33*.

En caso que requiera asistencia técnica, por problema de la página, puede contactar a la dirección de informática a los siguientes correos: *govando@nunoa.cl, fzunigas@nunoa.cl*

Por último, si necesita ayuda en temas de pagos, favor contactar al departamento de tesorería a los siguientes correos: *xstuardo@nunoa.cl* o *lguevara@nunoa.cl*

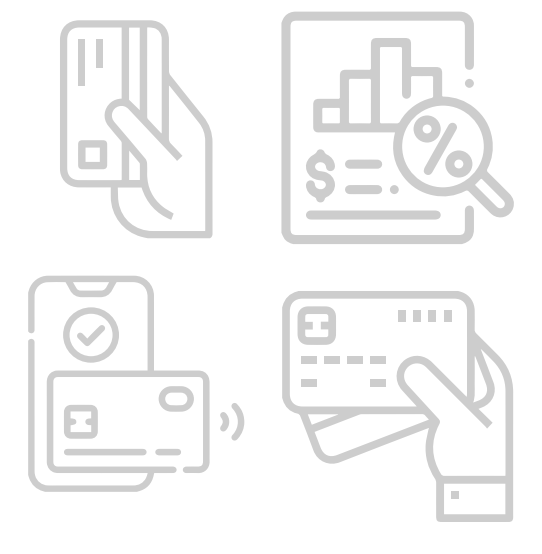

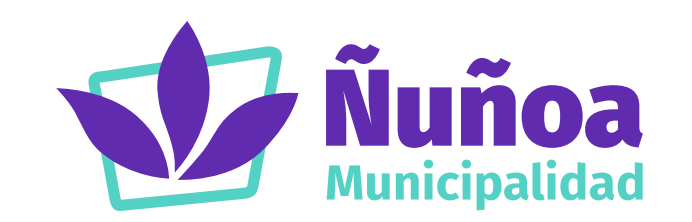

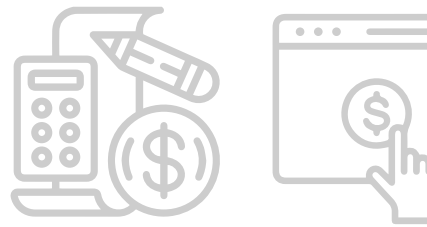